# CREATING A TABLEAU TEXT TABLE WITH MEASURES AND DIMENSIONS

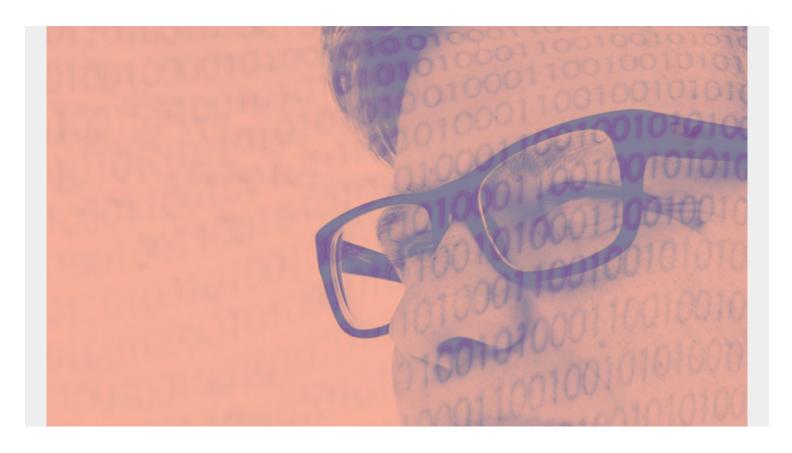

Part of our ongoing Tableau series, this article explains how to create a text table.

You can think of a **text table** in Tableau as the same as a pivot table in Excel. It's a table, not a chart, with one or more values in the rows and one or more values in the columns. The easiest way to picture a text table is to think of sales or expenses by date. In this example, we will use expenses.

(This article is part of our <u>Tableau Online Guide</u>. Use the right-hand menu to navigate.)

## **Putting data in Tableau**

If you're new to Tableau, see our starter article <u>Tableau: Getting Started with Real Examples</u>. For the data, I'm using my credit card statements. You can easily download your credit card into <u>one of the supported data sources</u>, like PostgreSQL.

# **Defining measures and dimensions**

First, we need to understand two concepts: **measures** and **dimensions**. There are long definitions in various tutorials that try to explain what dimensions and measures are. But here's a really easy one:

• A **measure** is a number, which is anything you can do math on. A measure includes expenses, sales, etc.

• A dimension is anything that is not a number, such as dates, or text fields like category.

In Tableau, fields are grouped by dimension and measures on the left-hand side of the worksheet editor, like this:

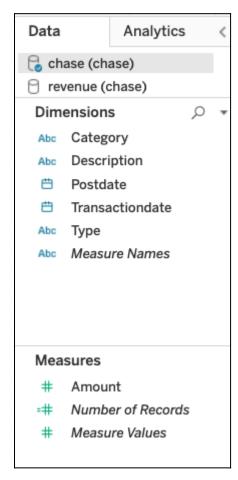

## **Examples of text tables**

By default, Tableau is designed to work with sums, which they call **aggregation**. So, a text table will by default display aggregated data.

Here are some examples of what your text table can show:

#### **Expenses by category**

This table has one dimension, category, and one measure, expenses.

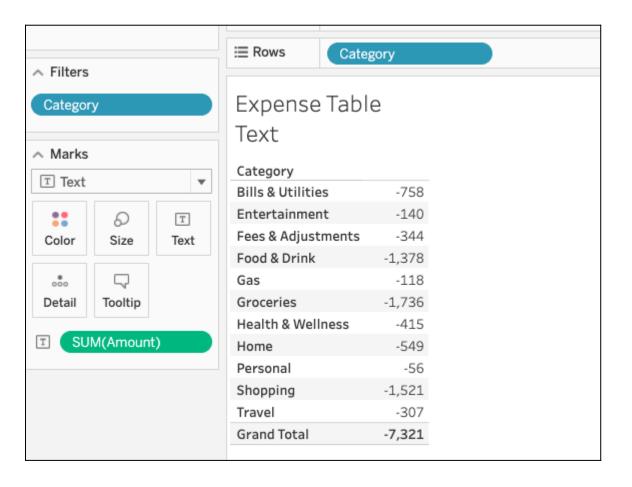

# **Expenses by date and category**

In this table, we add a second dimension: date. If this was a chart you would say that a dimension is an axis, like the XY-axis in a scatter chart.

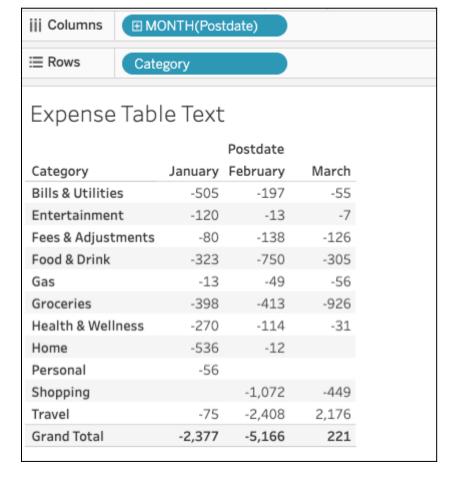

#### **Expenses by date, category, and description**

Here, we'll add a third dimension: payee. You could use any other description, too.

(Note: If this was a chart it would be a three-dimensional chart. Because those are hard to visualize, it's easier to use a text table. Of course, there are ways to see more than one dimension on a chart by, for example, adding more than one line to a line chart and making use of both the left and right-hand axes of a chart.)

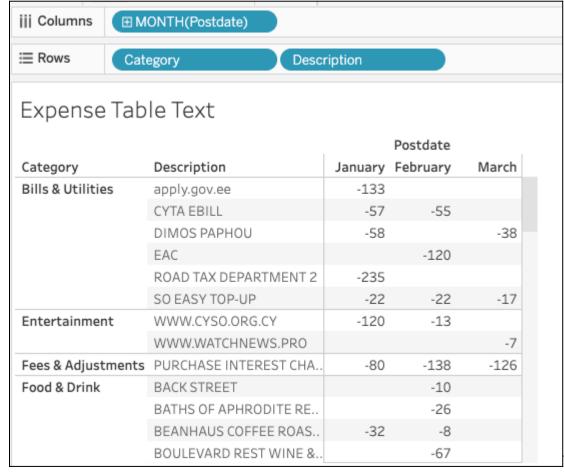

We put dimensions on

the row and columns. If you were to flip the rows and columns of the text table above, you get two **columns of columns** (category and description) by month.

This makes sense if you think of the idea of a **column** as being all the fields you have added to the column line at the top. A programmer would call this (category, description) a **tuple**.

You can also think of rows the same way, as being a collection of whatever you assign to the row line. For example, above each row contains both category and description or (category, description) pairs.

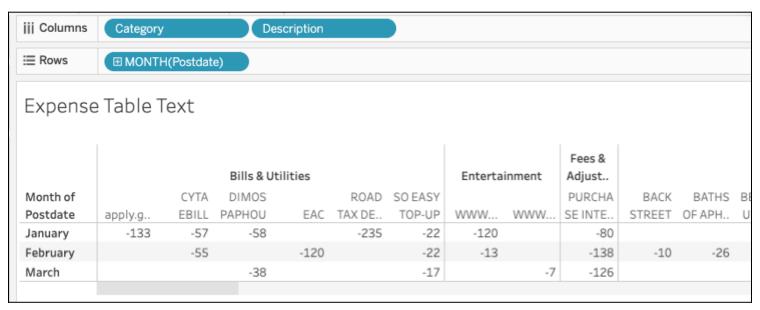

## Adding measures to the text table

When you first pick a row and column dimension, Tableau does not know what value you want to put at each row, column intersection. So, it populates each cell with **abc**. To fix that, we add a **measure** to the table. You do that by dropping it onto the marks tab and then selecting **text**, **line**, **bar**, or however you want to display this. We use text for a text table.

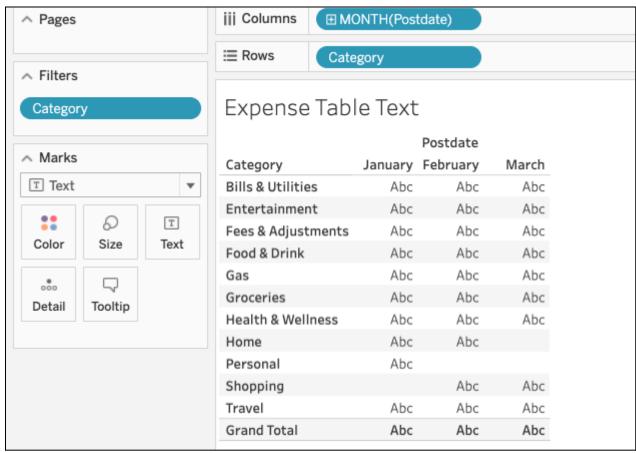

First note that

we change date from **year(Postdate)** to **Month(Postdate)** as Tableau, by default, usually assumes we want to sum values by year. That is, aggregation is its initial position, and for whatever reason it picks year first.

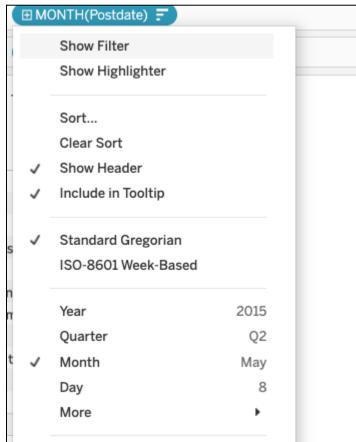

To put a number (dimension) onto the table, drag a dimension, in this case **amount**, onto the text mark. Since Tableau assumes aggregation it will add **sum()** to amount to give us expenses by month.

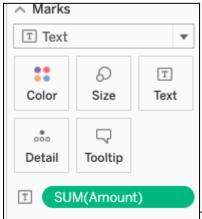

Then the worksheet fills in the numbers:

| Expense Table Text |   |          |         |          |
|--------------------|---|----------|---------|----------|
|                    |   | Postdate |         |          |
| Category           | = | March    | January | February |
| Groceries          |   | -926     | -398    | -413     |
| Shopping           |   | -449     |         | -1,072   |
| Food & Drink       | ( | -305     | -323    | -750     |
| Bills & Utilities  |   | -55      | -505    | -197     |
| Home               |   |          | -536    | -12      |
| Health & Wellness  |   | -31      | -270    | -114     |
| Fees & Adjustments |   | -126     | -80     | -138     |
| Travel             |   | 2,176    | -75     | -2,408   |
| Entertainment      |   | -7       | -120    | -13      |
| Gas                |   | -56      | -13     | -49      |
|                    |   |          |         |          |

-56

Personal